# PRINCO DDR3-1600 user guide and testing for DFI UTX58 T3eH8 Motherboard

## CPU i7-930 2.80G

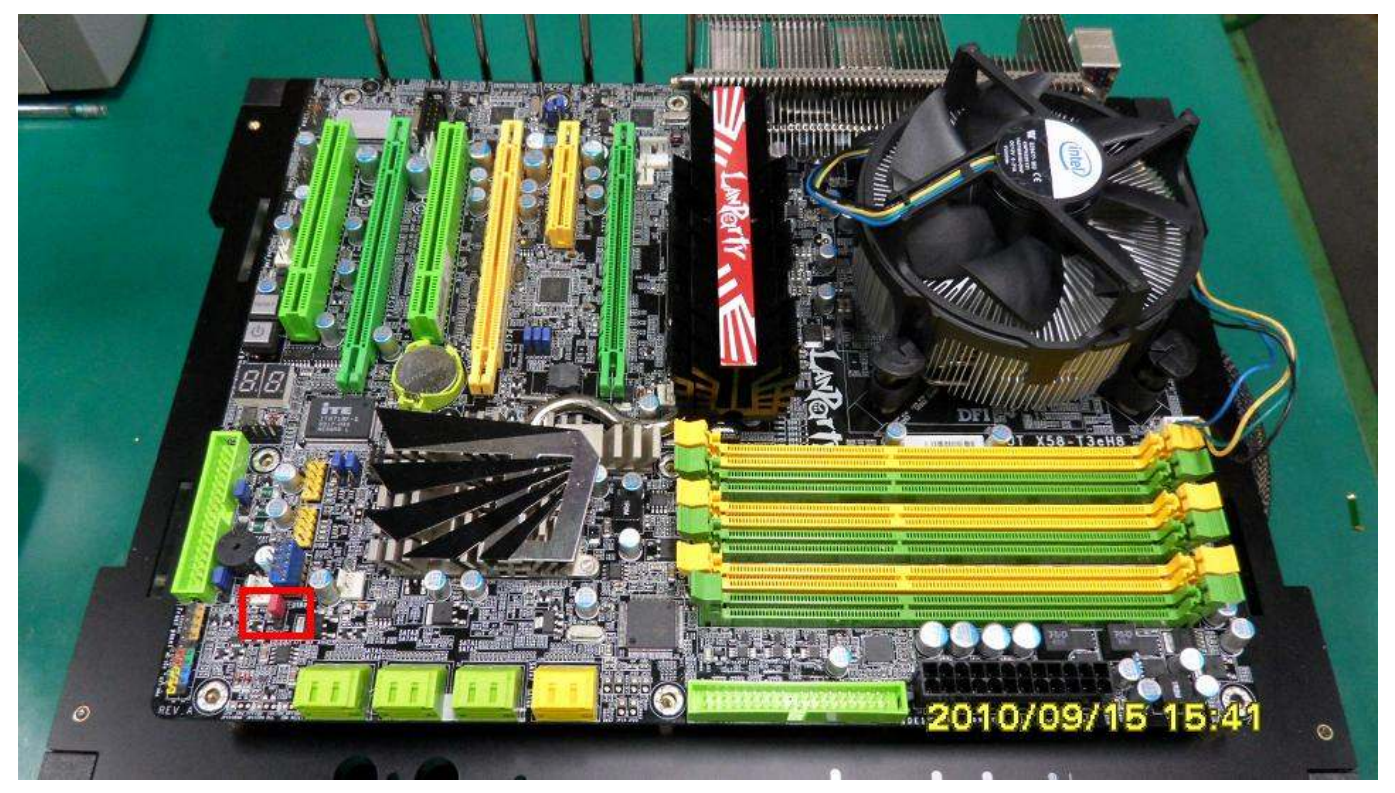

# Part I: Standard test

It's the easiest way to enjoy overclock benefit by

using PRINCO DDR3-1600 DIMM board

#### How to use?

- 0. Clear BIOS to mainboard initial setting
- 1. Enter BIOS setup and [Genie BIOS Setting] menu

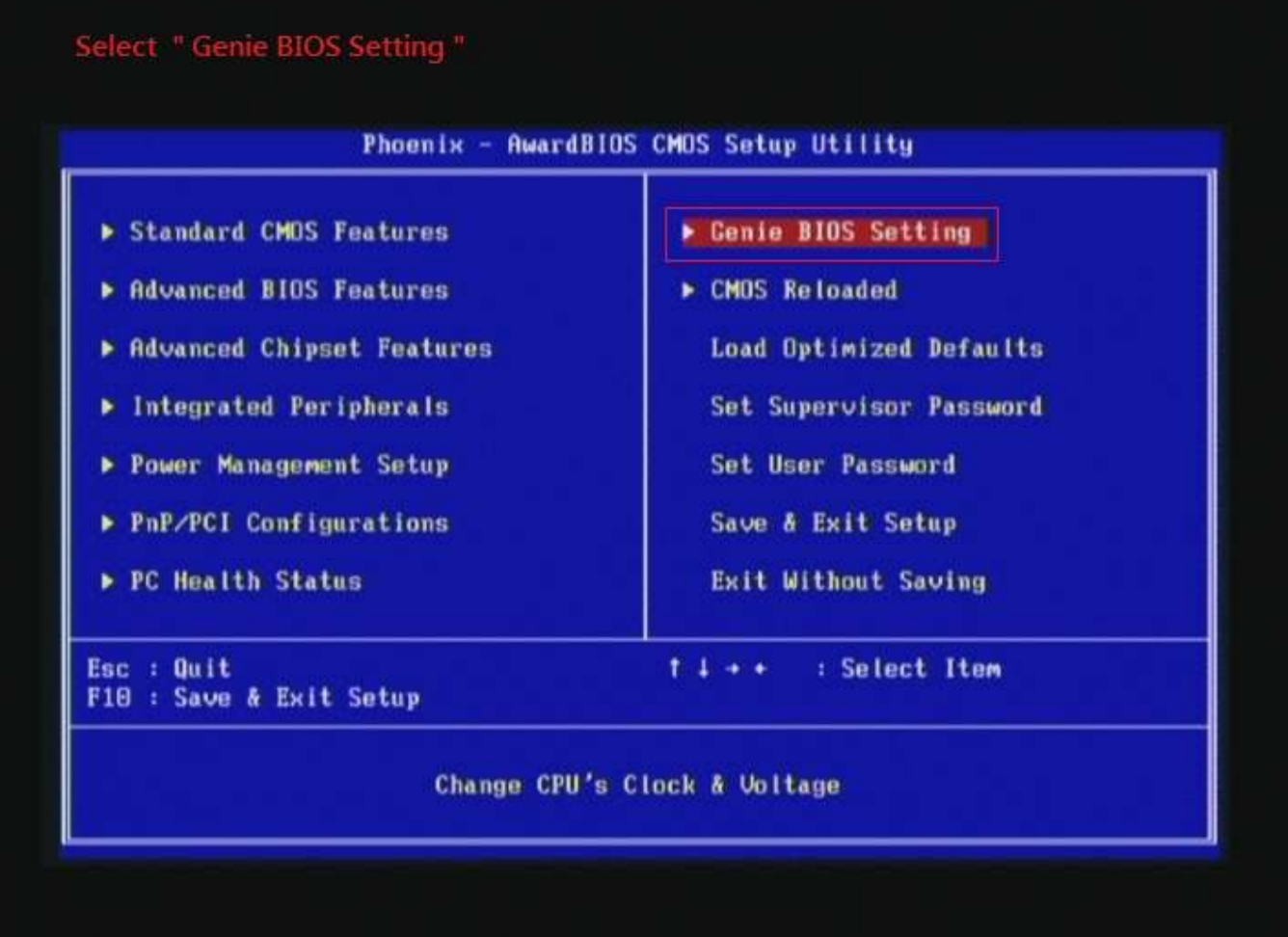

2. Select [DRAM Frequency] item, and set the DDR3 memory to higher clock rate (ex:BCLK\*12 1596MHz). Then select [UnCore Frequency] item to (ex:BCLK\*24 3192MHz) Don't forget setting [CPU Non-Turbo Clock Ratio] item to suitable ratio (ex:21 X)

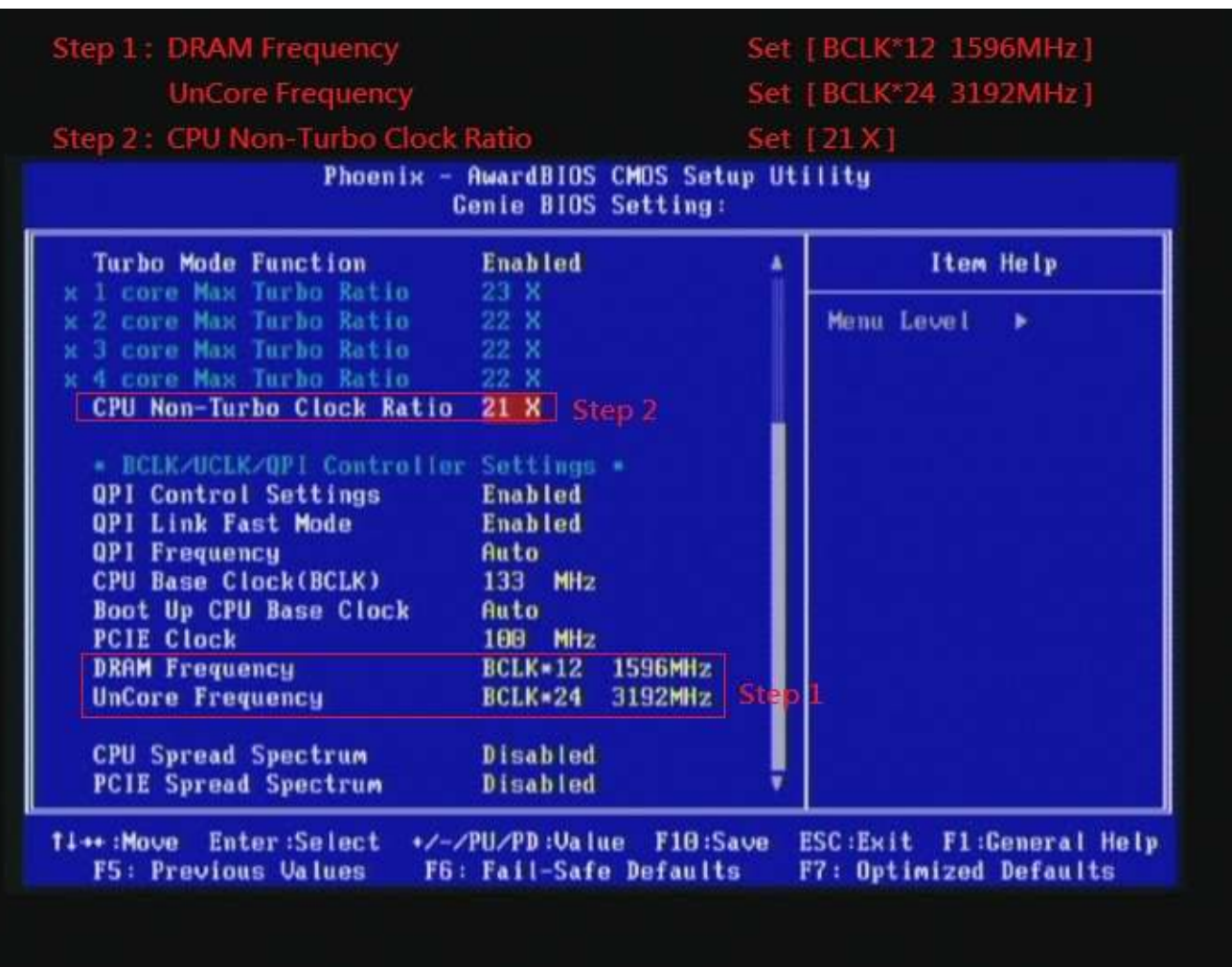

( In this case we only focus on memory over clocking, not CPU )

### 3. Enter [DRAM Timing] item

### Select " DRAM Timing "

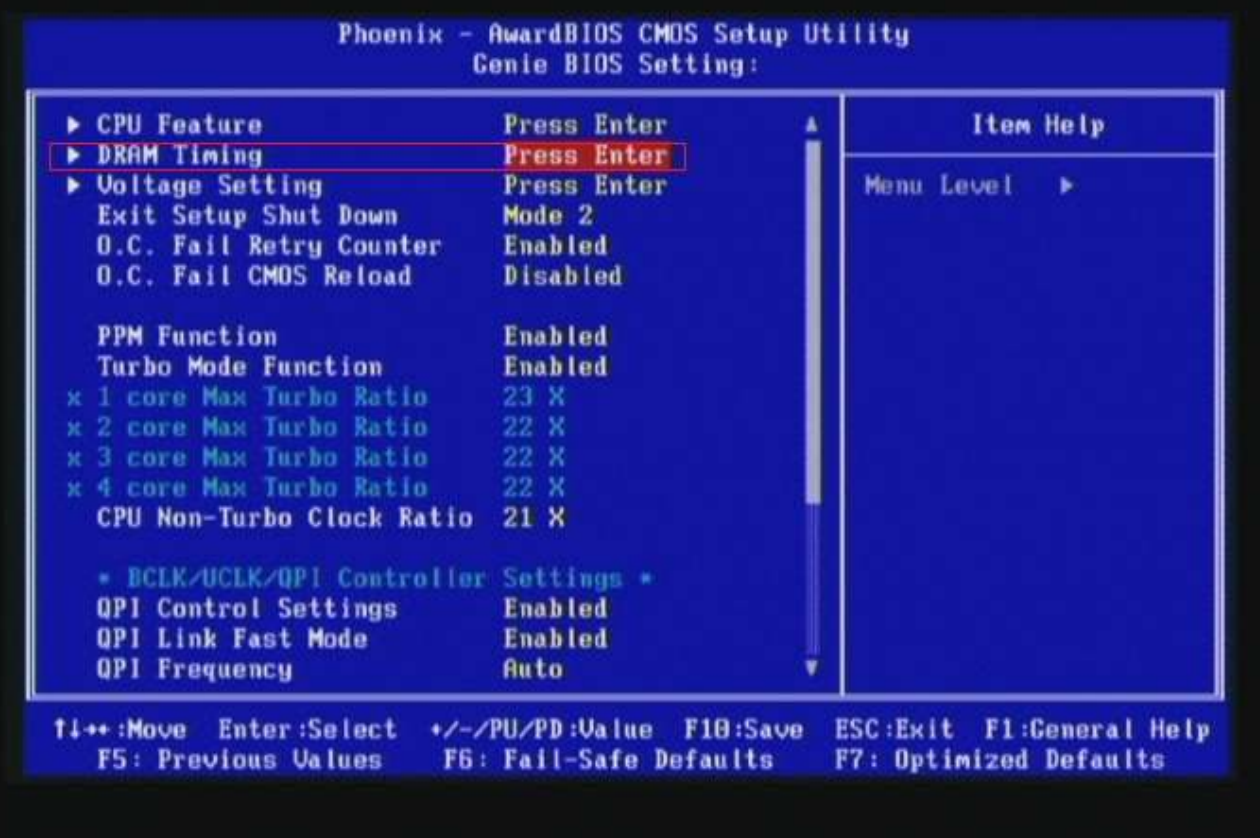

4. set [DRAM Command Rate] item to [1N]

set [DRAM Latency Time (tCL)] item to [7]

set [RAS# to CAS# Delay (rRCD)] item to [9]

set [Precharge dealy (tRP)] item to [7]

set [RAS# Precharge (tRAS)] item to [24]

then return to previous to [Genie BIOS Setting] menu

**DRAM Command Rate** Set [1N] CAS Latency Time (tCL) ет 171 RAS# to CAS# Delay (tRCD) Precharge dealy (tRP) RAS# Precharge (tRAS)

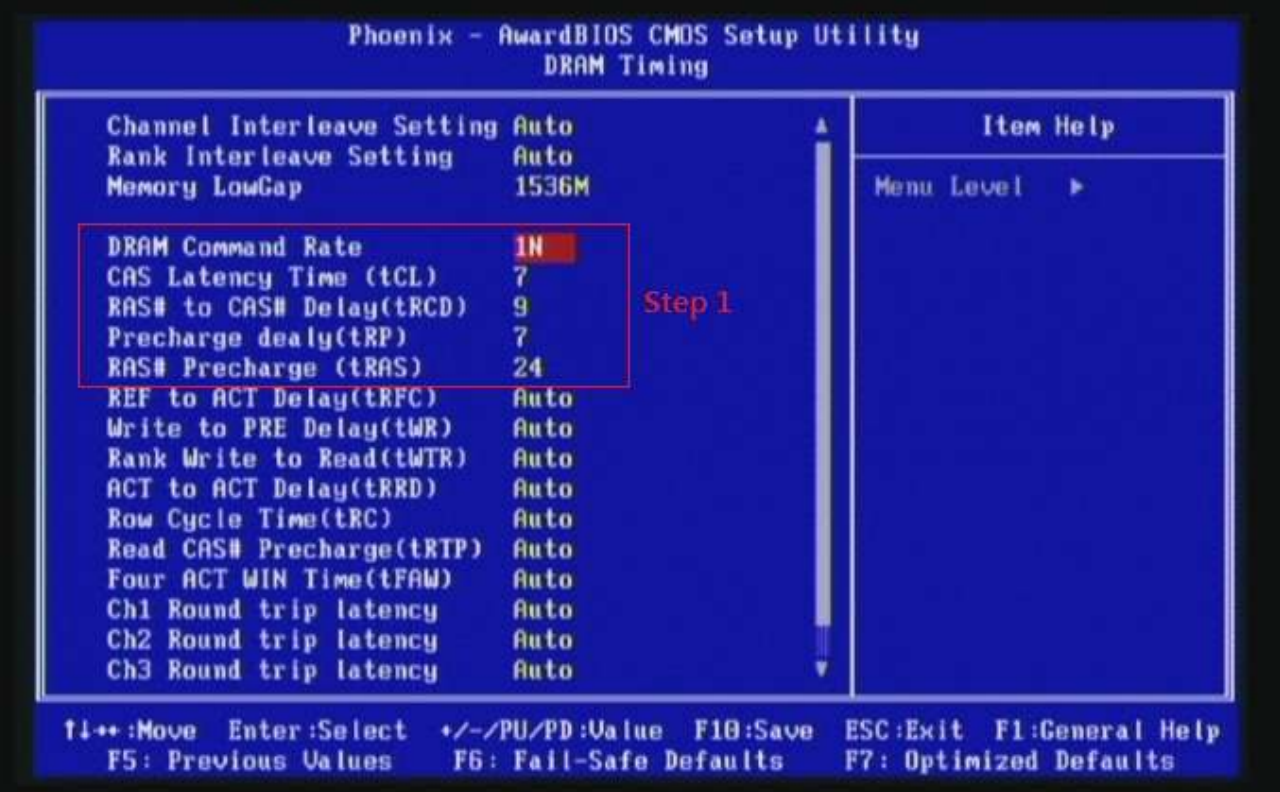

# 5. Enter [Voltage Setting] item

### Select "Voltage Setting"

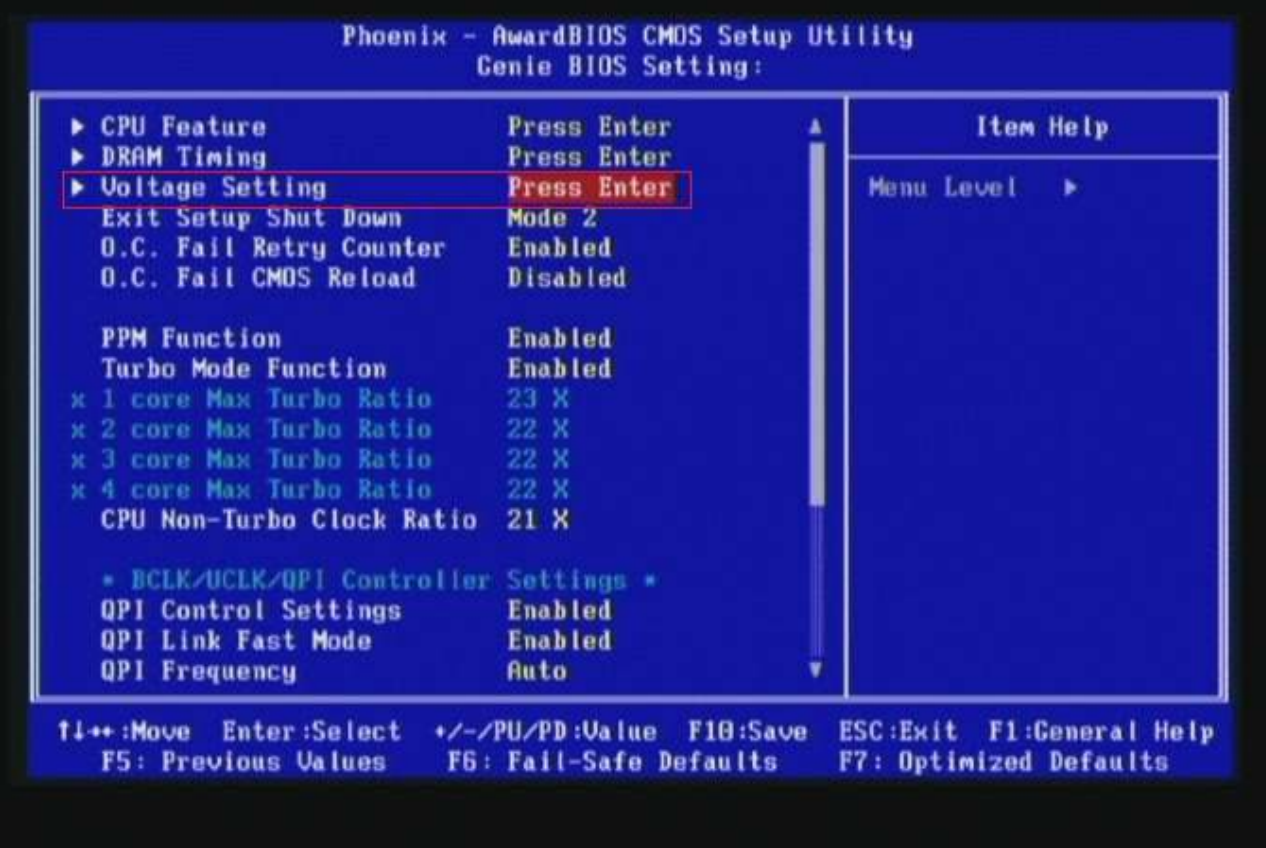

# 6. Select [DRAM Bus Voltage] item , and set the value to [1.605V].

**DRAM Bus Voltage** Set [1.605V] **AwardBIOS CMOS Setup Utility** Phoenix **Voltage Setting** O.C. Shut Down Free Enable O.C.S.D.F Item Help ٠ CPU VID Control Auto CPU VID Special Add Limit Menu Level **Enabled** ٠ CPU VID Special Add Auto **Vcore Droop Control Enabled DRAM Bus Voltage** 1.6050 DRAM PWM Switch Frequency **Nominal Frequency** DRAM PWM Phase Control **2 Phase Operation** CPU UTT Special Add Auto CPU UTT Voltage 1.210 **UTT PWM Switch Frequency Nominal Frequency UTT PWM Phase Control** 2 Phase Operation CPU PLL Voltage 1.800 IOH/ICH 1.1V Voltage  $1.110$ **IOH Analog Voltage** 1.100 ICH 1.5 Voltage 1.50 ICH 1.05V Voltage 1.85V DIMM 1/2 DQ/DQSTB Bus UREF -00.0x DIMM 3/4 DQ/DQSTB Bus UREF -00.0x +/-/PU/PD:Value F10:Save 14++:Move Enter:Select **ESC:Exit Fl:General Help** F5: Previous Values F6: Fail-Safe Defaults F7: Optimized Defaults

#### 7. Save BIOS changes [F10] and exit

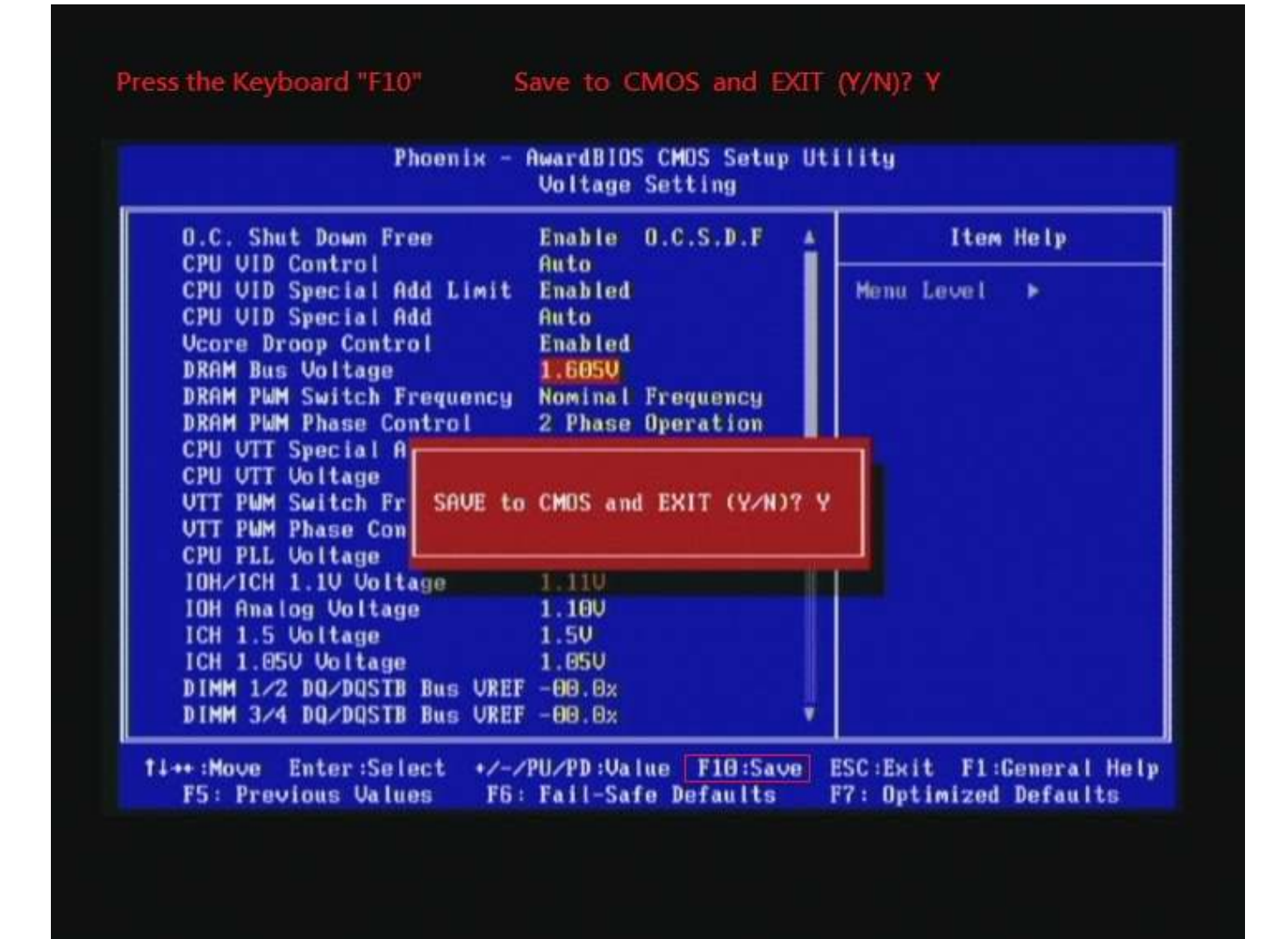

#### Test result?

In order to demonstrate the performance and stability of

PRINCO DDR3-1600 DIMM board, We use the strictest

stress testing, that is, multi-core MemTest in window 7.

(Data rate: 800.2\*2=1600, timing: 7, 9, 7, 24, multi-core test => pass!)

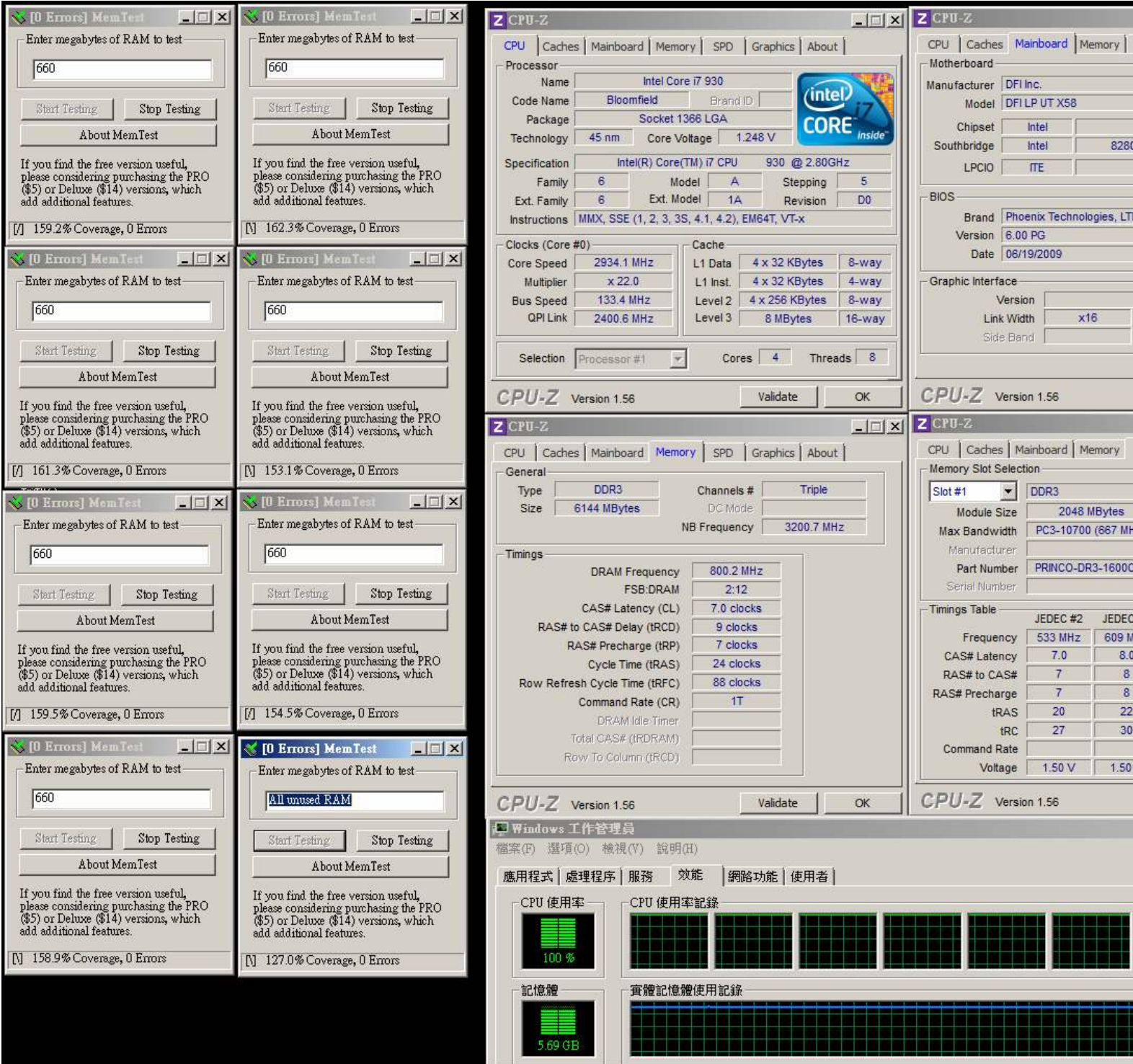

### Advanced Overclocking and Testing

### Part II: Heavy test

If you want to know the potential of PRINCO DDR3-1600? Following are step-by-step howto.

#### How to use?

- 0. Clear BIOS to mainboard initial setting
- 1. Enter BIOS setup and [Genie BIOS Setting] menu

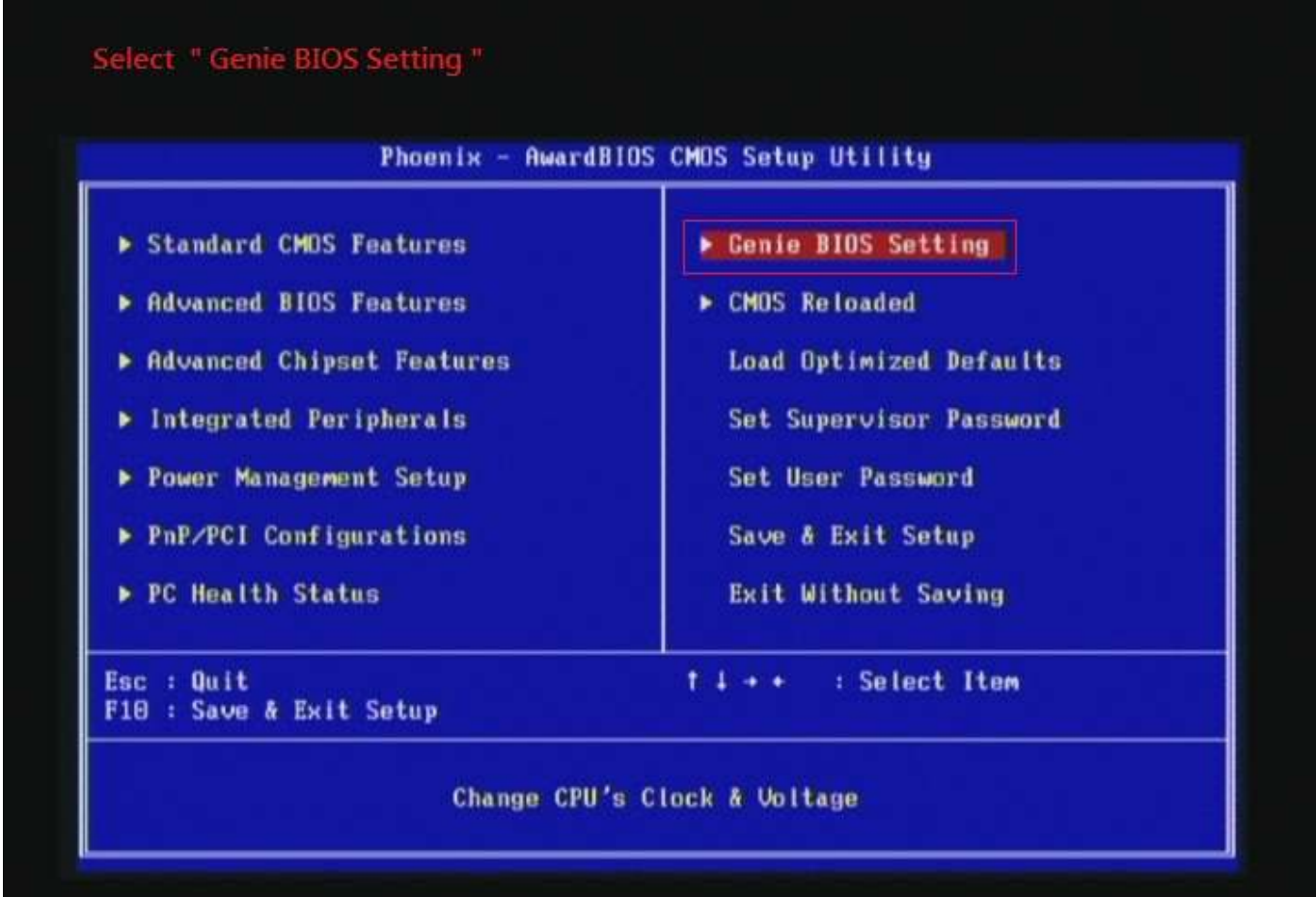

2. Select [DRAM Frequency] item, and set the DDR3 memory to higher clock rate (ex:BCLK\*14 1862MHz). Then select [UnCore Frequency] item to (ex:BCLK\*24 3724MHz) Don't forget setting [CPU Non-Turbo Clock Ratio] item to suitable ratio (ex:21 X)

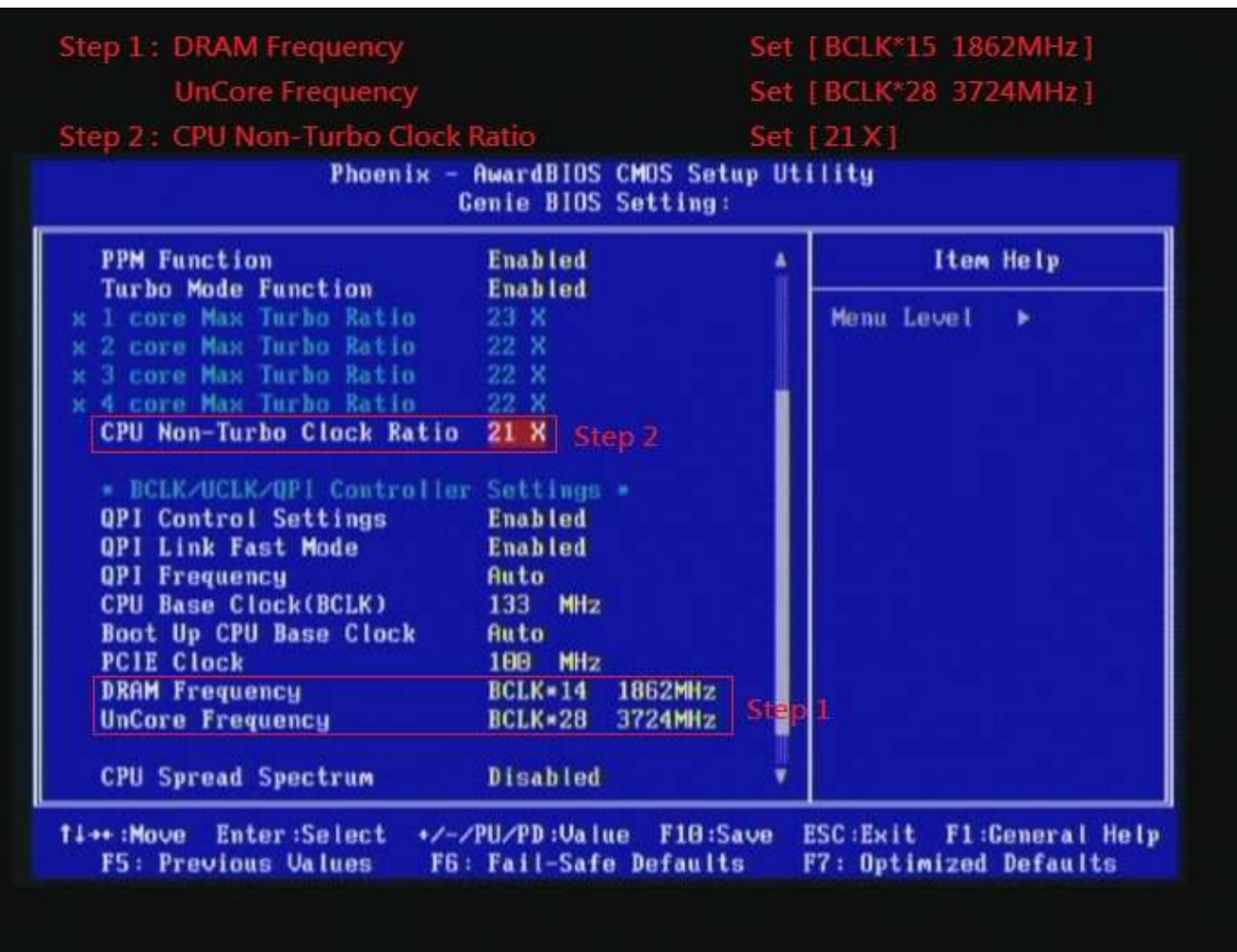

( In this case we only focus on memory over clocking, not CPU )

### 3. Enter [DRAM Timing] item

### Select " DRAM Timing "

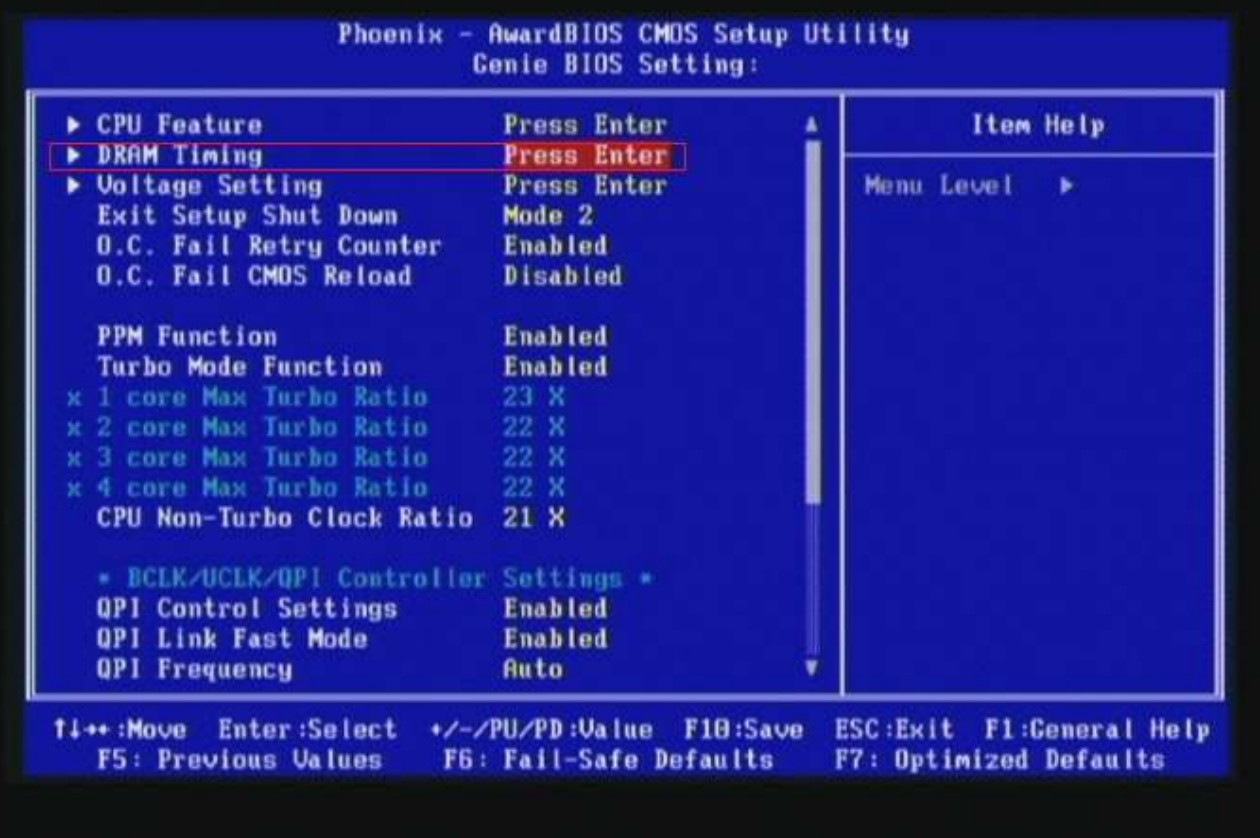

4. set [DRAM Command Rate] item to [1N]

set [DRAM Latency Time (tCL)] item to [9]

set [RAS# to CAS# Delay (rRCD)] item to [9]

set [Precharge dealy (tRP)] item to [9]

set [RAS# Precharge (tRAS)] item to [27]

then return to previous to [Genie BIOS Setting] menu

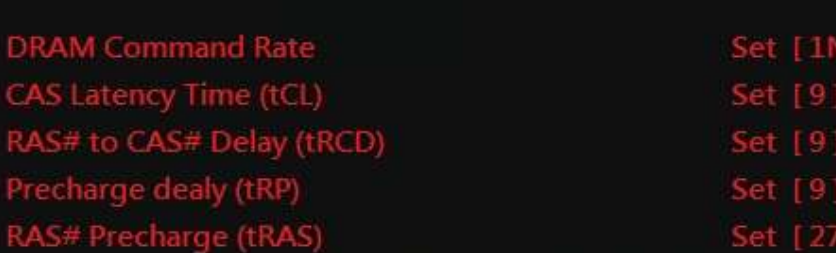

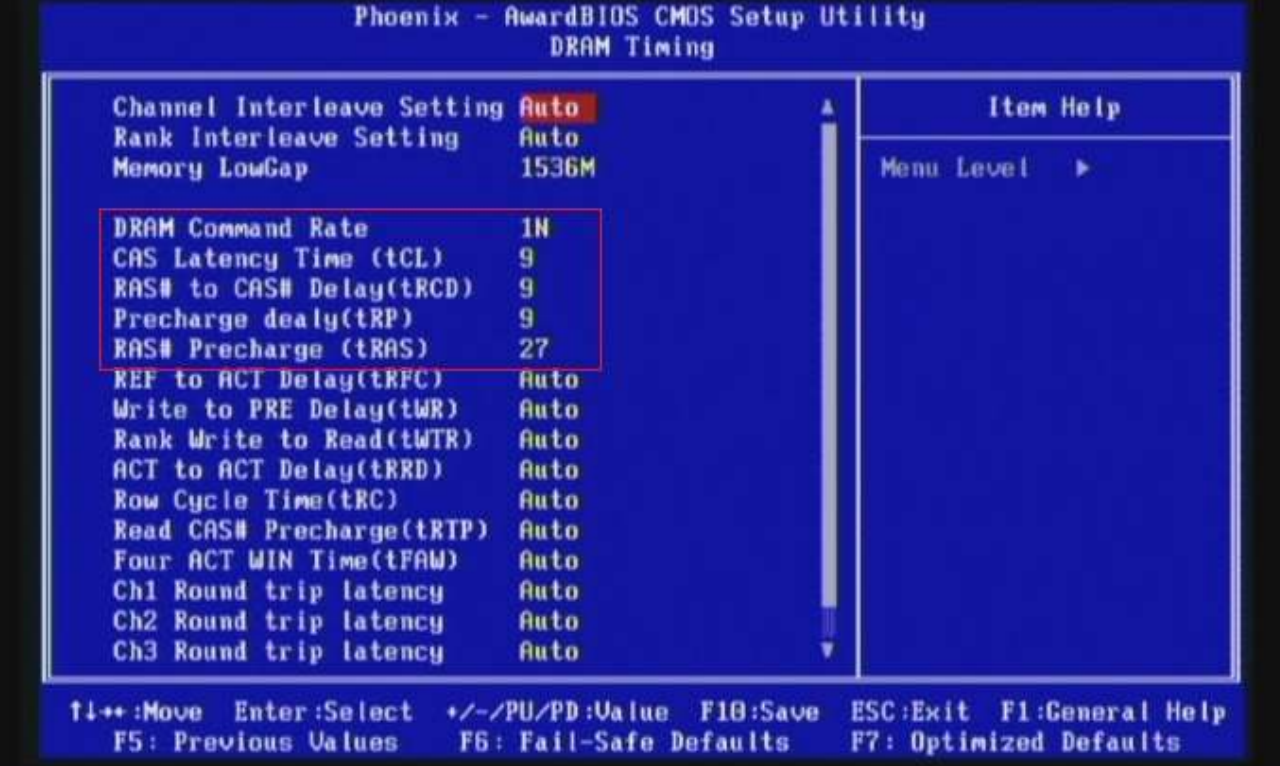

# 5. Enter [Voltage Setting] item

### Select "Voltage Setting"

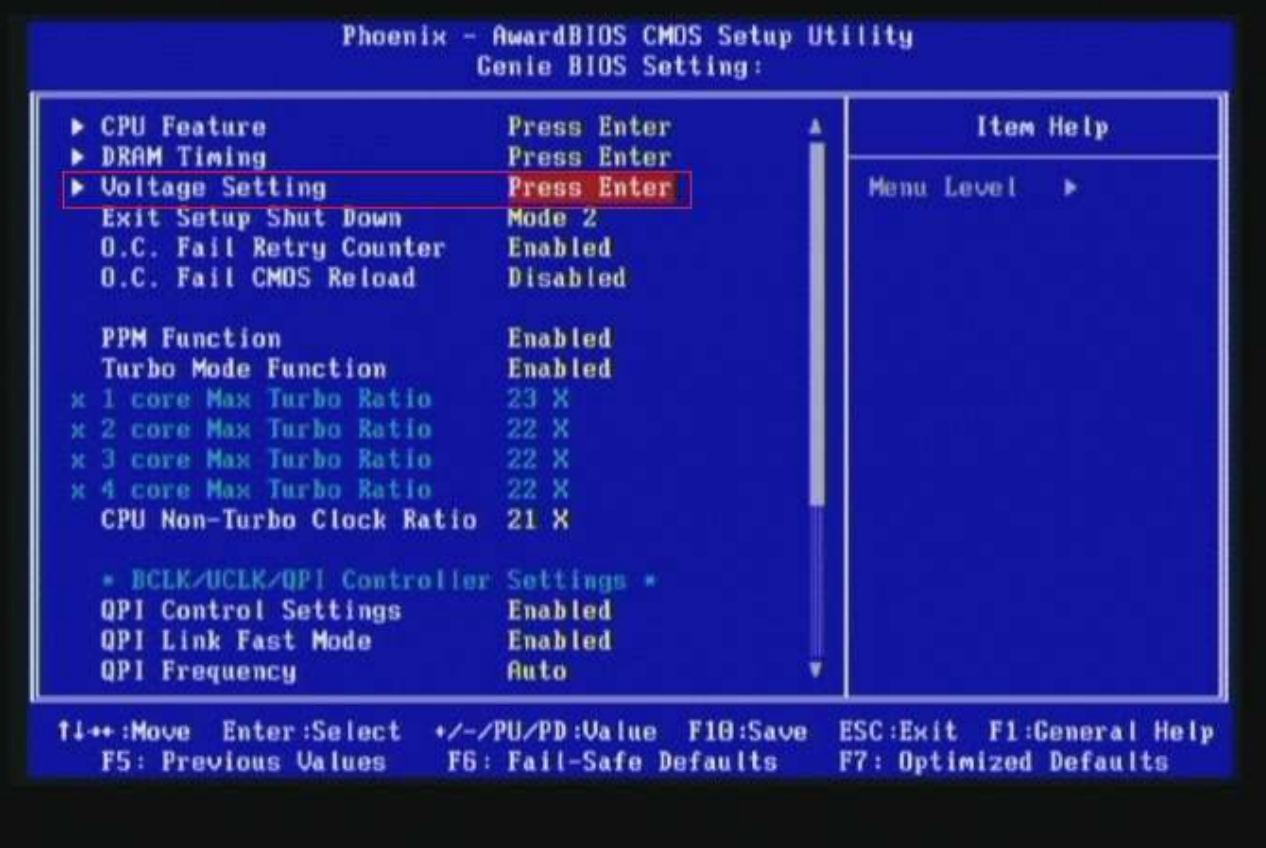

6. Select [DRAM Bus Voltage] item , and set the value to

[1.635V].

Select[CPU VTT Voltage] item , and set the value to [1.40V]

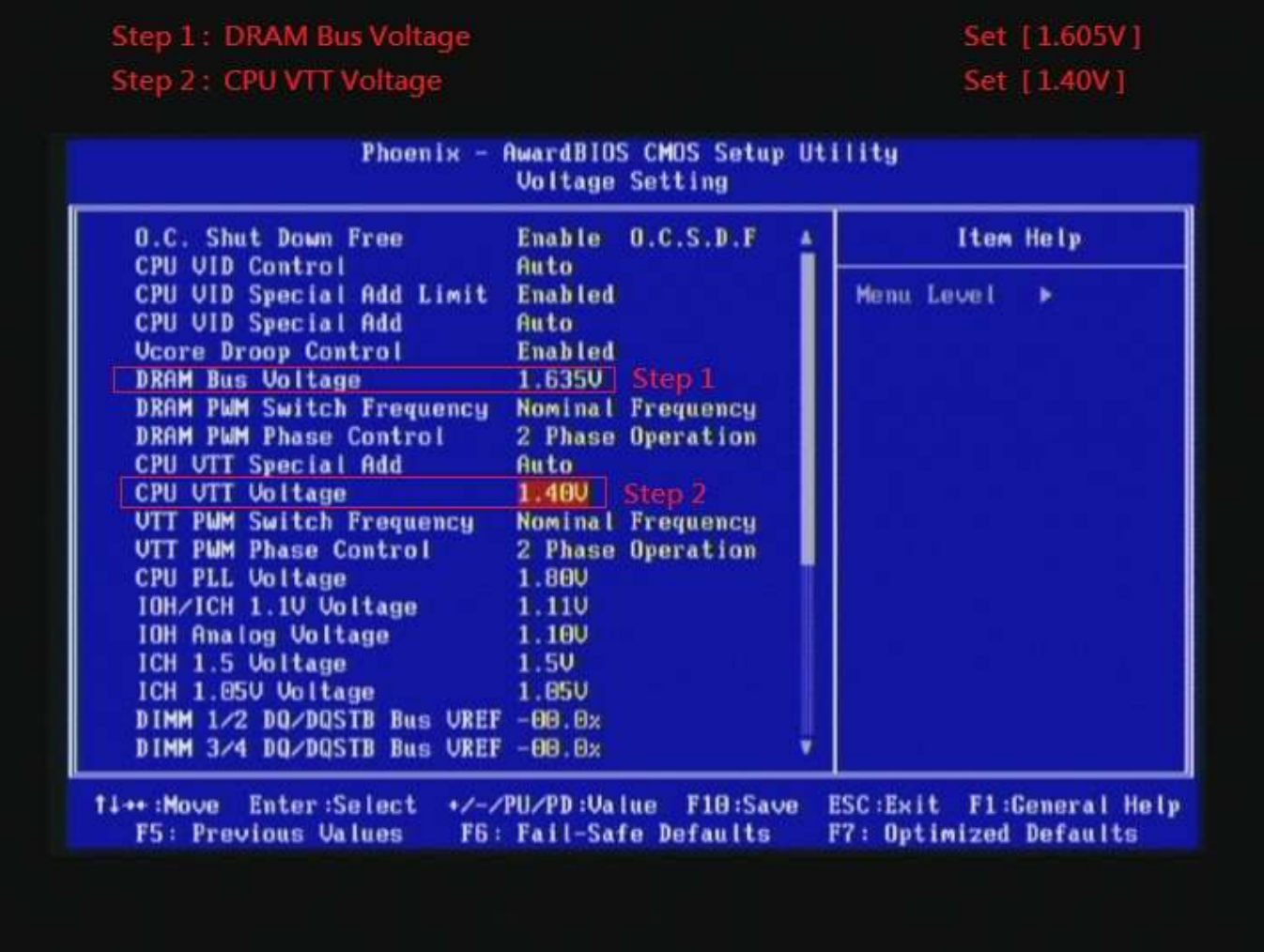

#### 7. Save BIOS changes [F10] and exit

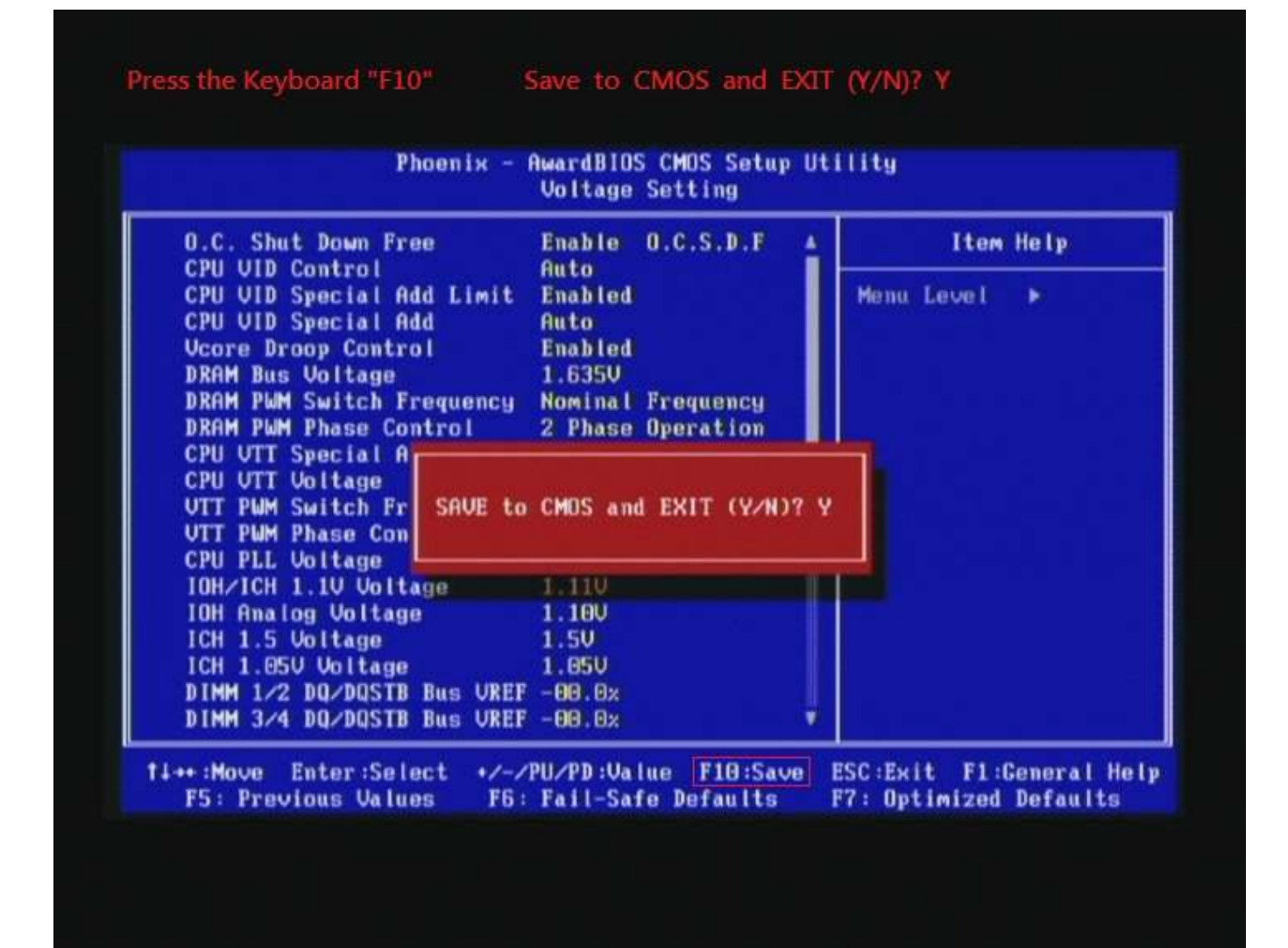

### Test result?

We use the strictest stress testing, multi-core MemTest in

window  $7$ , to show you PRINCO DDR3-1600 potential.

(Data rate: 933.6\*2=1867, timing: 9, 9, 9, 27, multi-core test =>

pass!)

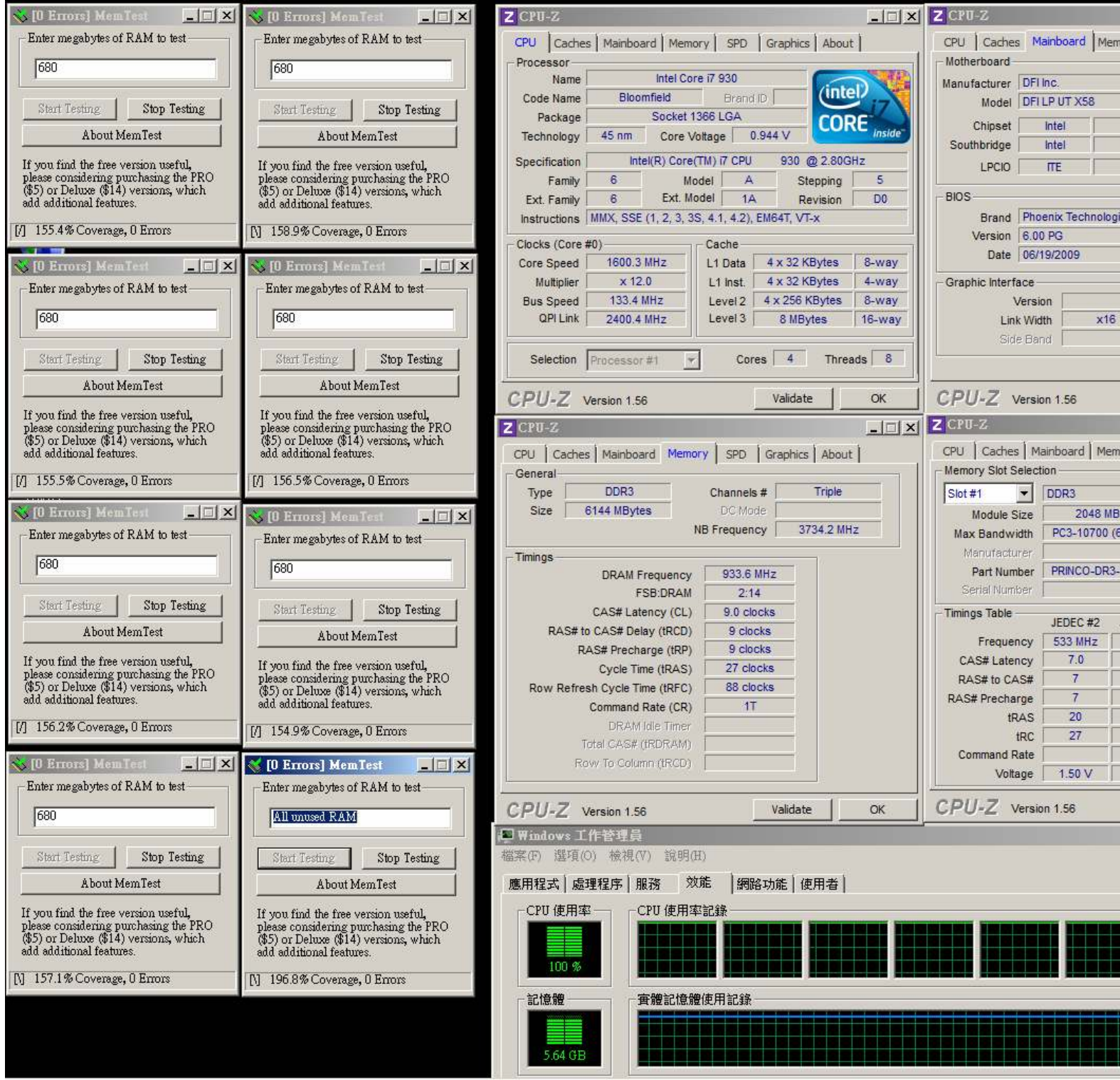